# MATLAB SİMULİNK'İN TANITIMI **[1-5]**

#### **Kaynaklar**

- 1. Luyben, W.L.1990. Process Modeling, Simulation and Control for Chemical Engineers, 2<sup>nd</sup> ed., McGraw-Hill, New York.
- 2. Bequette, B.W. 1998. Process Dynamics, Modeling, Analysis and Simulation, Prentice Hall, New Jersey
- 3. Thomas E. Marlin, 2000. Designing Procesees and Control Systems for Dynamic Performance, 2nd Edition, McGraw Hill Book Co, Singapore.
- 4.Matlab 9, The MathWorks, Inc., Apple Hill Drive, Natick, MA.,2009
- 5. Alpbaz M.,Proses Kontrol, A.Ü.F.F. Döner Sermaye İşletmesi Yayınları, No:121993 Ankara

# Matlab Simulink'in tanıtımı

**Simulink blok diyagramı temeline dayanır. İletimfonksiyonlarını kullanarak dinamik benzetim yapılır.**

 **Matlab ortamında Simulink'e giriş için;**

**1. Adım:**

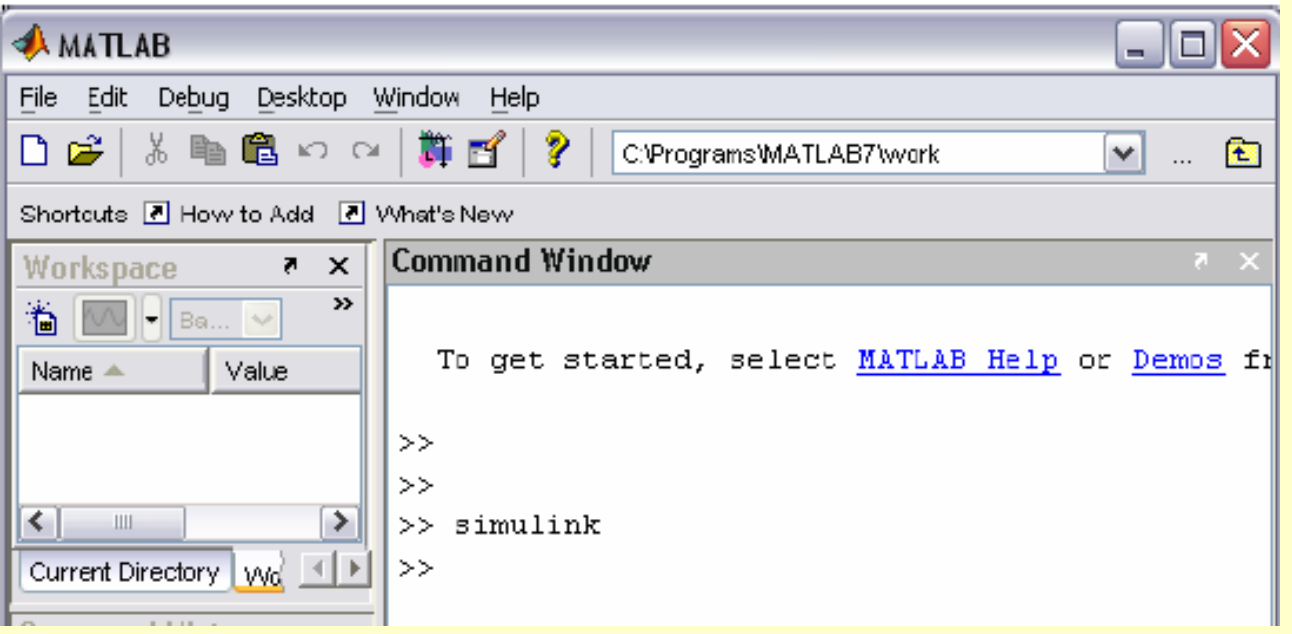

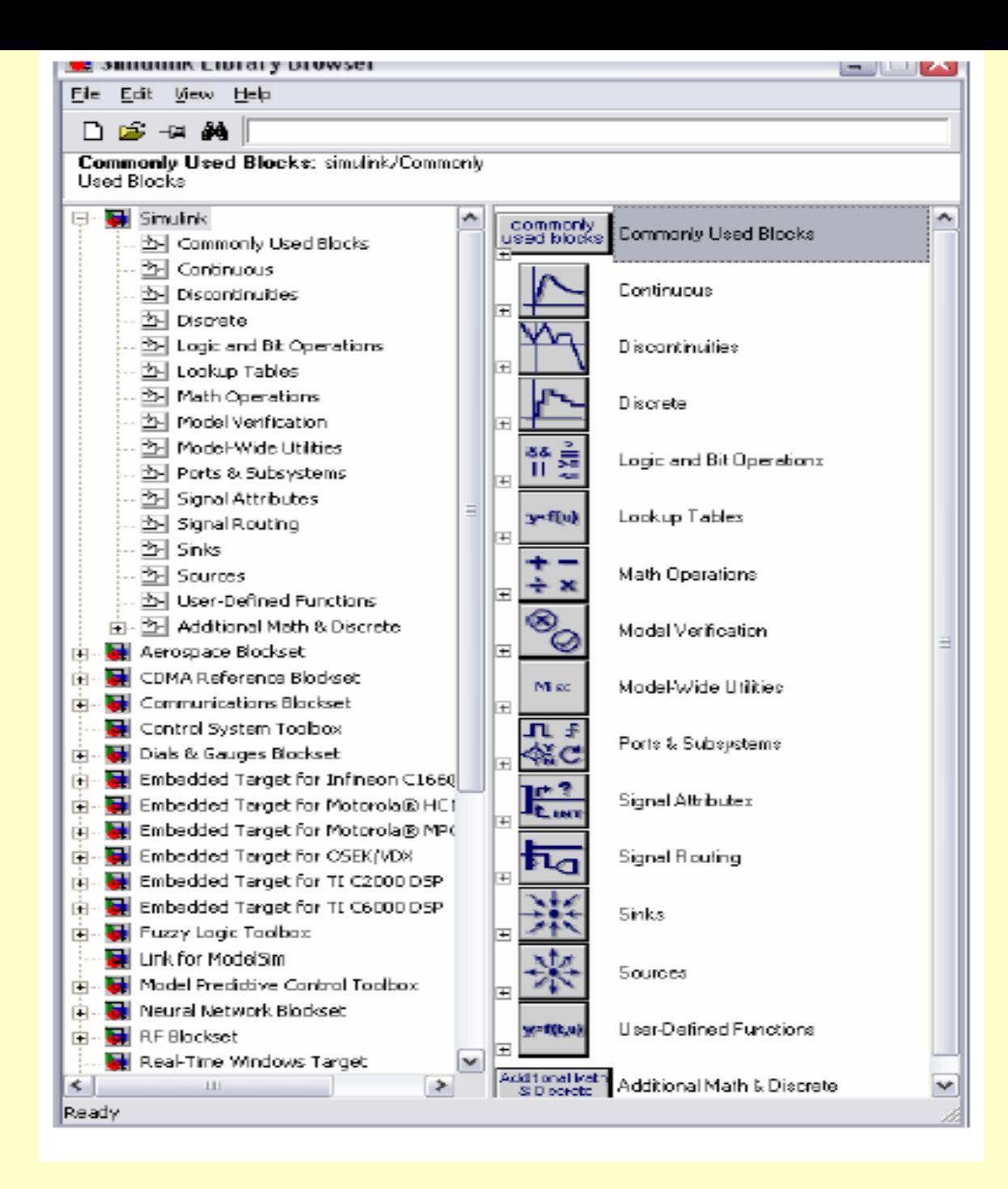

## 2. Adım: Yeni bir Simulink model penceresi açılır: Sırasıyla: File  $\Box$  New  $\Box$  Model

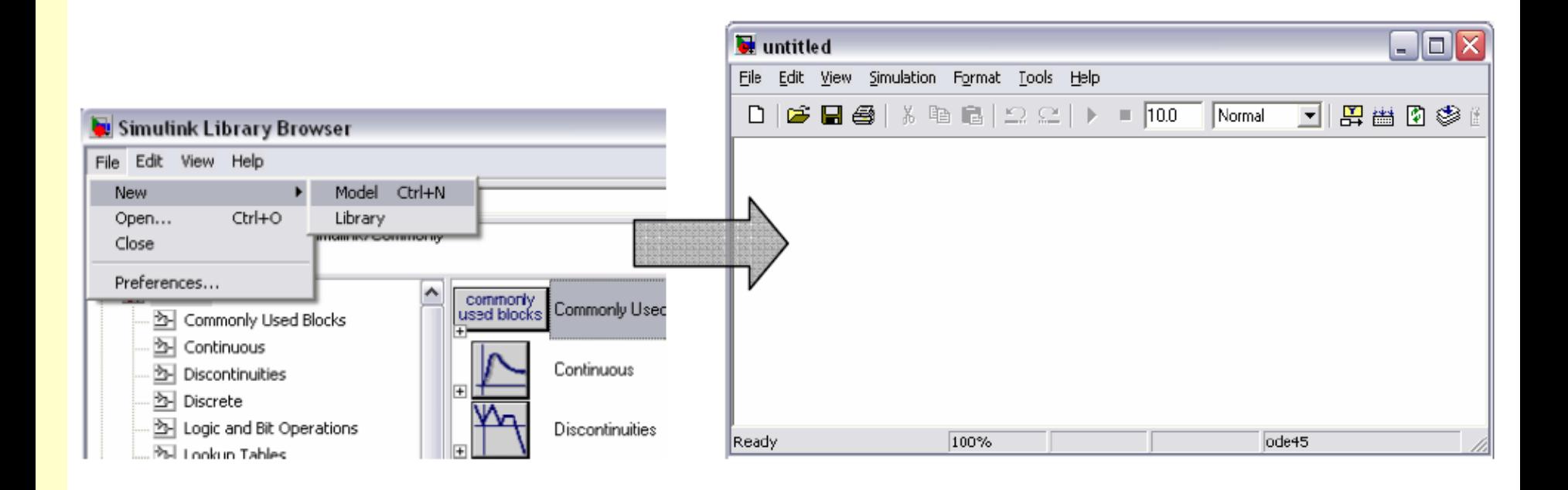

### Blok şemasını uygun blokları sürükleyip bırakarak yapılandırabiliriz. Örneğin **Continuous** için

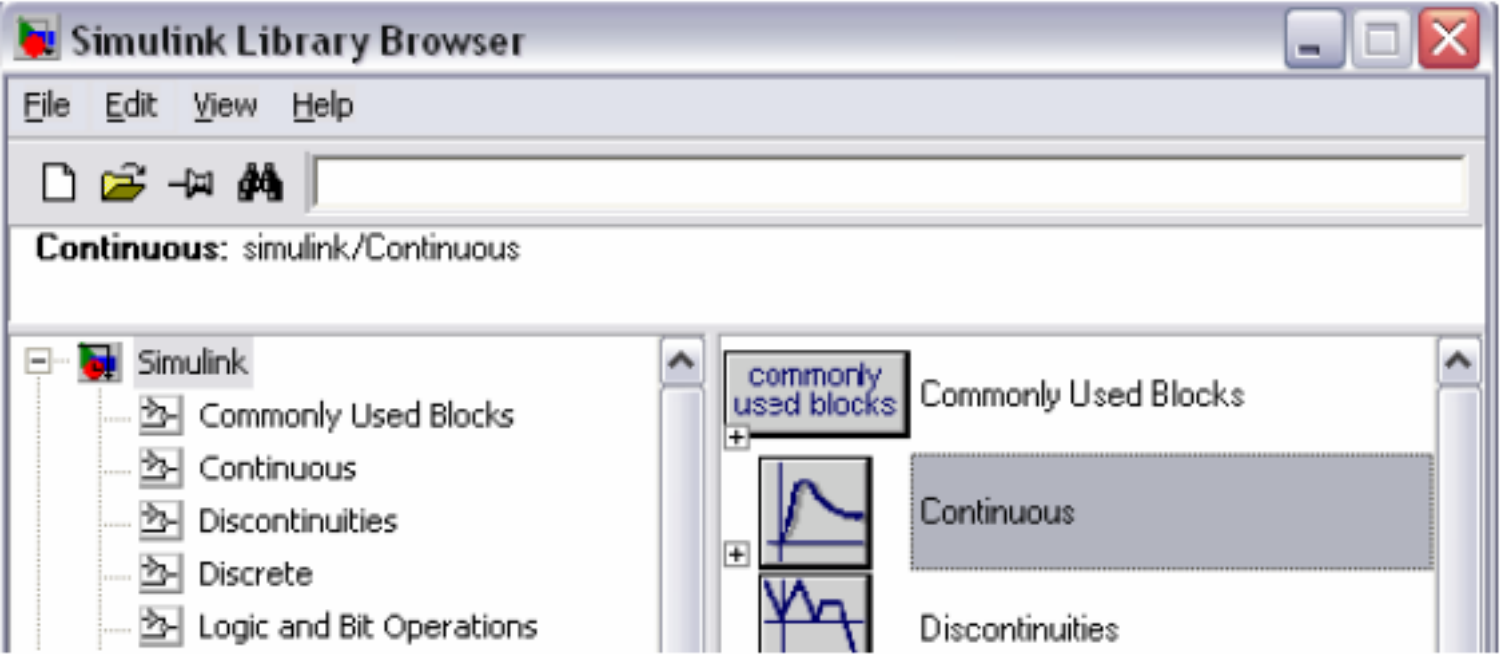

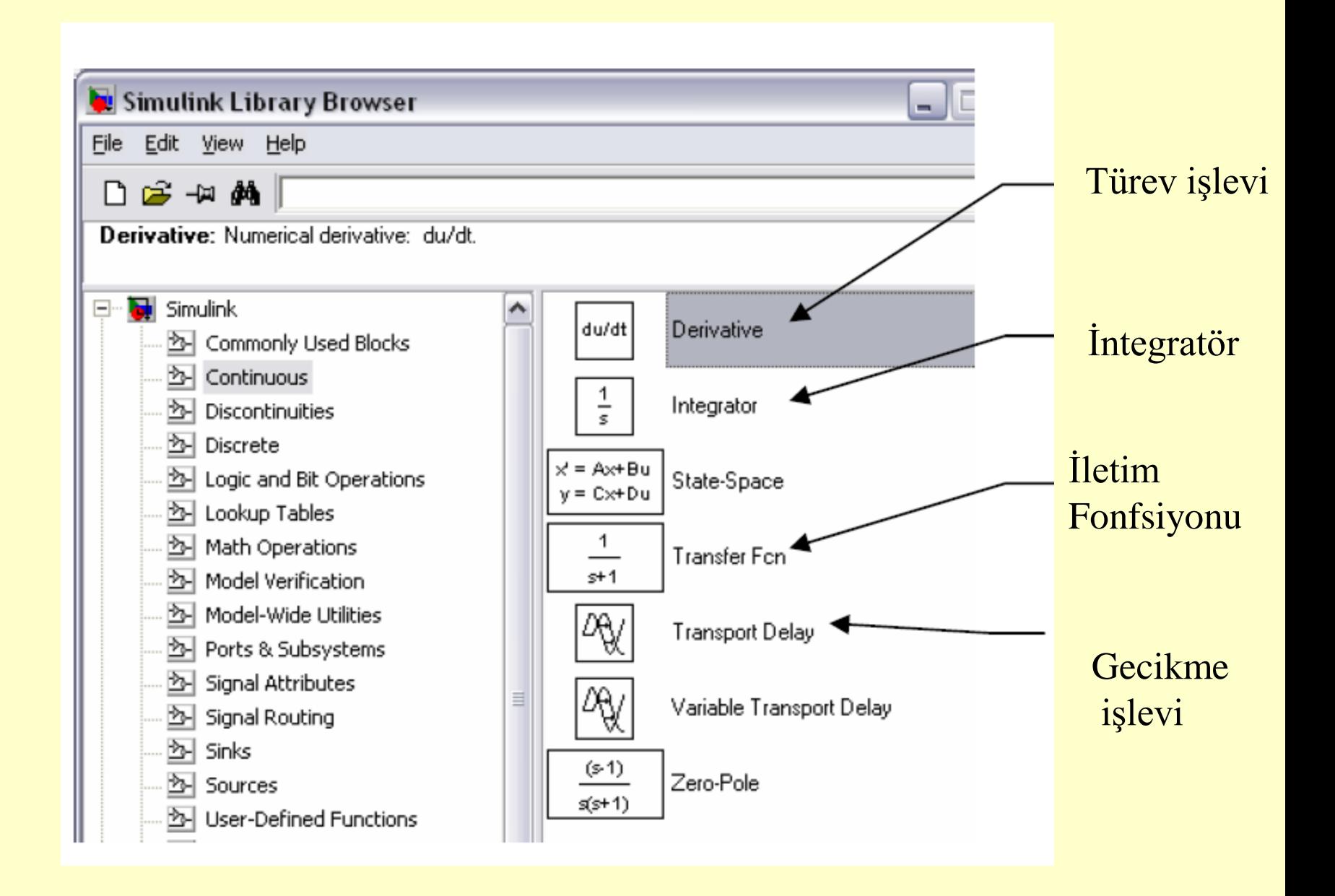

### Bir Prosesin Dinamik davranaşı için Simulinkde blok diyağramının gösterimi:

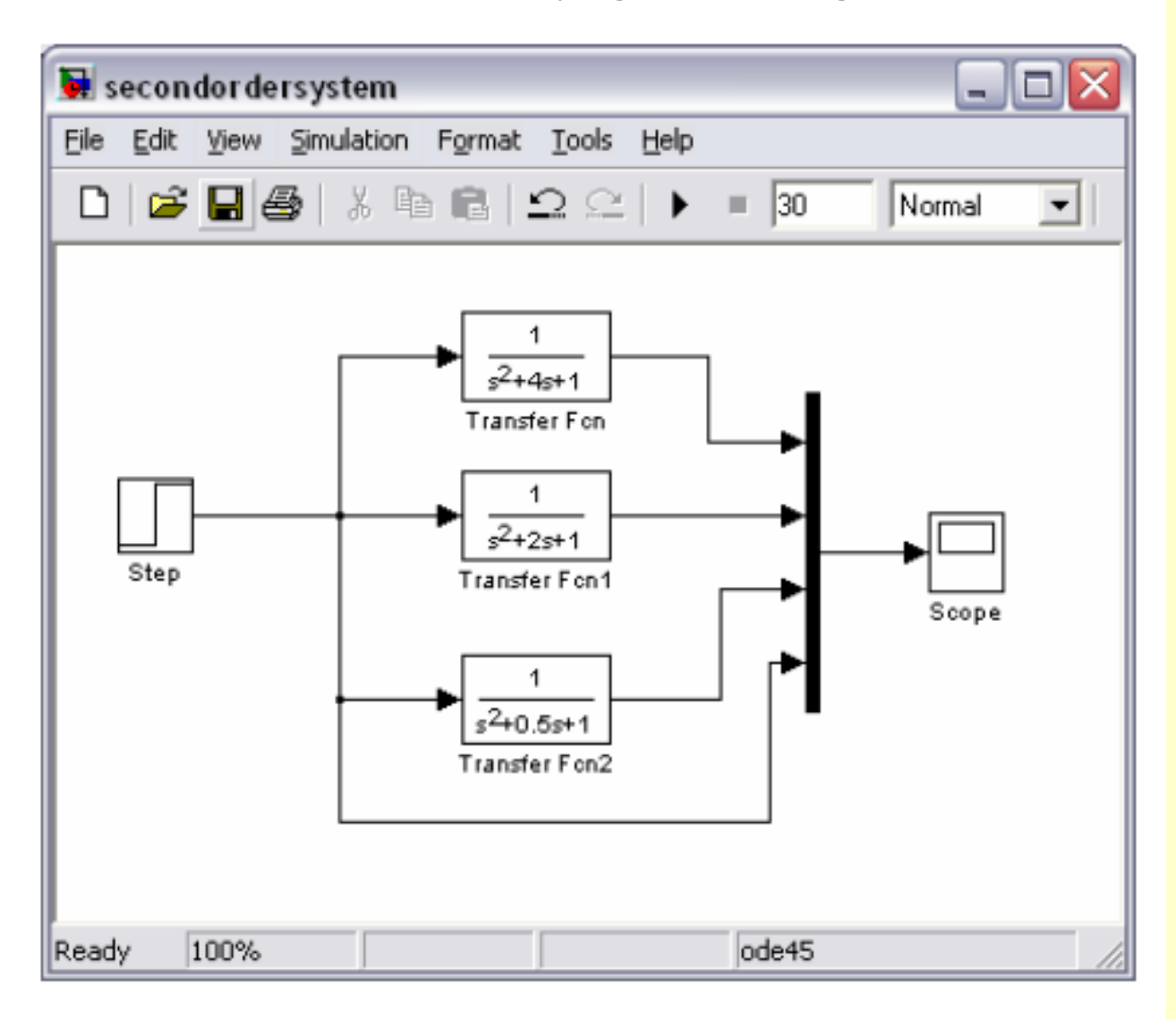

### Sisteme basamak etkisi verilip, çalıştırıldığında Dinamik benzetim Sonuçlarını grafiksel olarak görebiliriz.

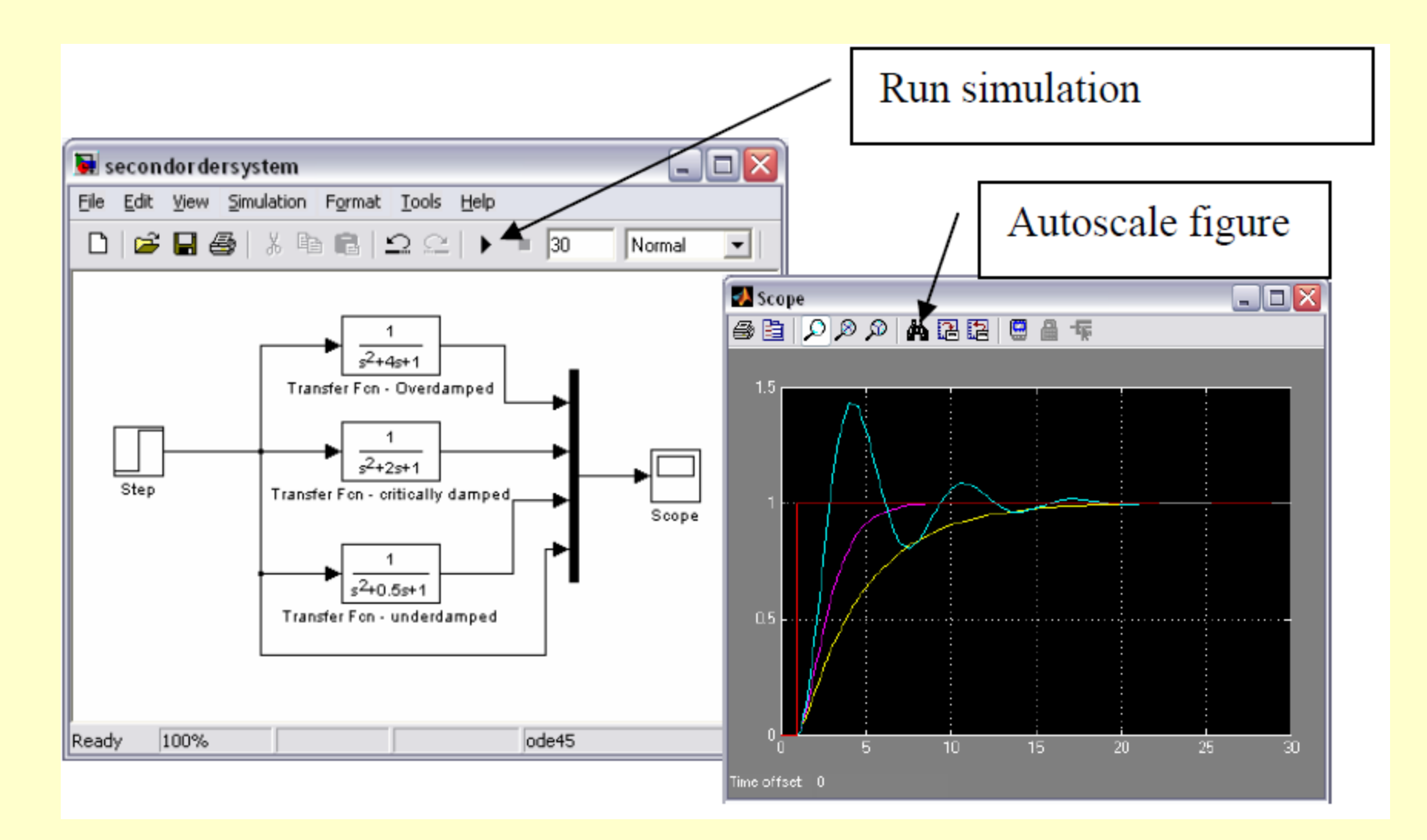